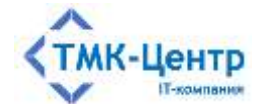

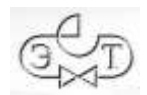

### **ООО «ТМК-Центр»**

# **АО «ЭНЕРГЕТИЧЕСКИЕ ТЕХНОЛОГИИ»**

# **ПРОГРАММНЫЙ КОМПЛЕКС ДЛЯ АВТОМАТИЗИРОВАННОГО ОБУЧЕНИЯ И ПРОВЕРКИ ЗНАНИЙ ПЕРСОНАЛА**

**АСОП-Профессионал WL**

ВЕРСИЯ 1.0

РУКОВОДСТВО ПО УСТАНОВКЕ В СРЕДЕ ОС WINDOWS

Редакция 1.0 от 01.10.2023

2023

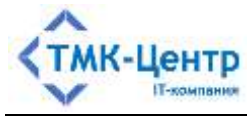

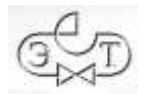

# **СОДЕРЖАНИЕ**

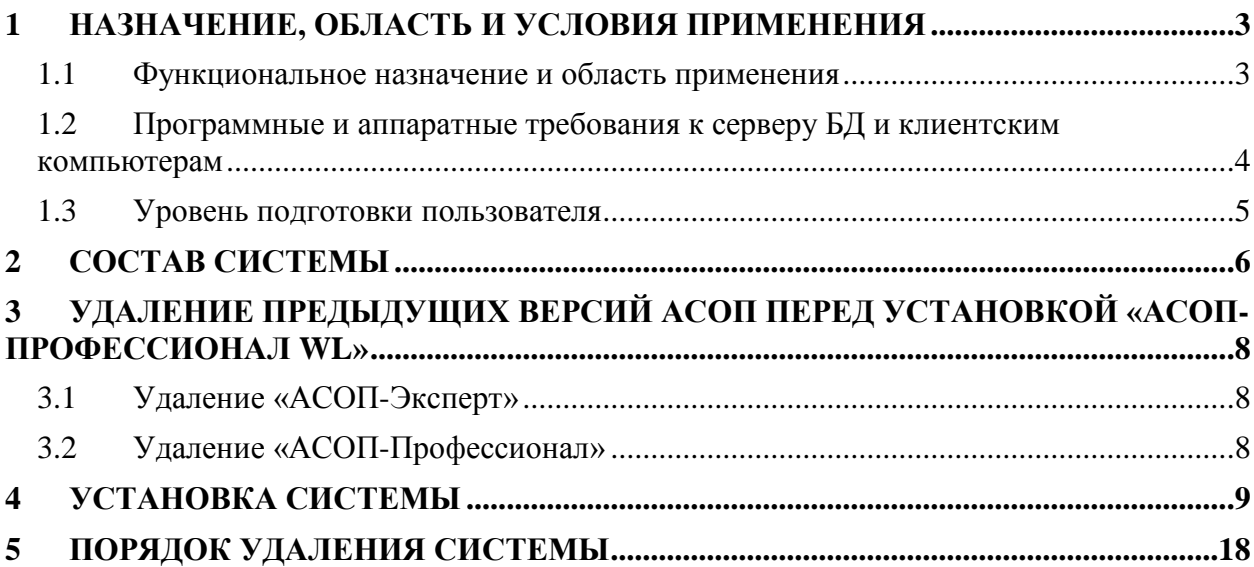

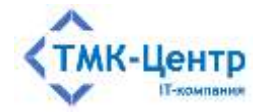

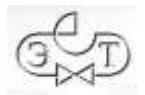

## <span id="page-2-0"></span>1 НАЗНАЧЕНИЕ, ОБЛАСТЬ И УСЛОВИЯ ПРИМЕНЕНИЯ

#### <span id="page-2-1"></span>1.1 Функциональное назначение и область применения

Программный комплекс для автоматизированного обучения и проверки знаний персонала «АСОП-Профессионал WL» (далее - Система) предназначен для организации обучения и контроля знаний персонала в локальной вычислительной сети компании.

Система может использоваться в службах компаний, занимающихся обучением персонала, учебных центрах, учреждениях образования. Система имеет двухуровневую архитектуру (сервер баз данных / толстые клиенты) и включает следующие элементы:

- электронную библиотеку;
- набор баз данных (БД) для хранения различных информационных объектов (тестовых заданий, списков сотрудников, параметров тестирования, протоколов тестирования и пр.);
- программный модуль «Обучение» для проведения обучения;
- программный модуль «Тестирование» для проведения тестирования знаний;
- программный модуль «Управление контентом» для решения различных задач по созданию и поддержанию в актуальном состоянии образовательного контента:
- программный модуль «Администрирование» для администрирования баз данных.

Для работы программного модуля «Администрирование» электронный ключ защиты Guardant не требуется; работа остальных программных модулей возможна только при установленном ключе Guardant. В таблице ниже показано соответствие между программными модулями и типами электронных ключей (К и Т - однопользовательские (локальные) ключи, Т10 и Т20 - многопользовательские (сетевые) ключи):

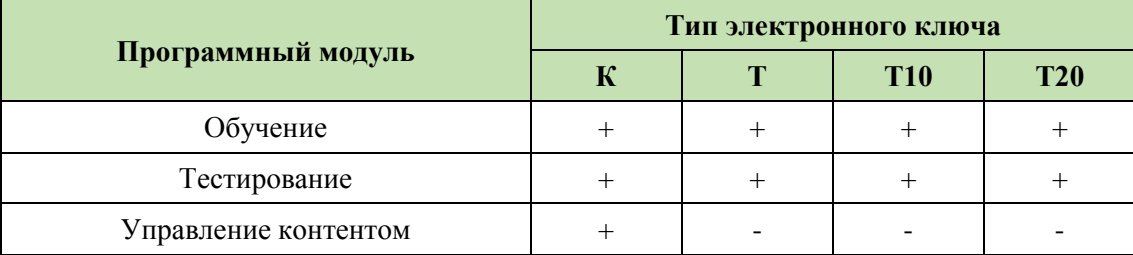

Функциональные возможности Системы: ведение электронной библиотеки, создание, ведение и администрирование баз тестовых заданий и программ обучения; поддержка обучения, предэкзаменационной подготовки и тестирования; оформление протоколов проверки знаний. Поддерживаются различные способы формирования тестов (свободный формат, шаблоны, билеты) и позволяет использовать различные типы тестовых заданий (с множественным выбором ответов, установление соответствия, упорядочение, числовой ответ).

Разработка Системы выполнена в среде Lazarus 2.2.4 с использованием компилятора Free Pascal Compiler 3.2.0; все программные модули являются либо Windows-[Руководство по установке в среде ОС Windows] 3

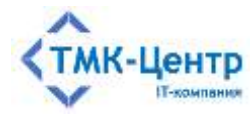

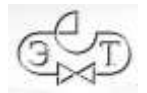

приложениями, либо приложениями Linux (gtk2) с графическим интерфейсом пользователя, работающими с базами данных по клиент-серверной технологии. Для хранения и доступа к данным используется система управления базами данных (СУБД) Firebird 3.0. Для защиты Системы от несанкционированного использования применяются электронные ключи Guardant и соответствующее программное обеспечение.

### <span id="page-3-0"></span>1.2 Программные и аппаратные требования к серверу БД и клиентским компьютерам

«АСОП-Профессионал WL» представляет собой клиент-серверную систему, что подразумевает наличие сервера БД и полноценных клиентов. Основная обработка информации выполняется на стороне сервера, а клиентский компьютер визуализирует переданную информацию и может выполнять её дополнительную обработку при взаимодействии с пользователем.

Для размещения серверной части Системы необходимо выделить в вычислительной сети сервер баз данных, удовлетворяющий требованиям к спецификации оборудования.

Нужно учитывать, что, если на сервер устанавливается сетевой электронный ключ защиты Guardant, подключаемый через USB-порт, то сервер должен иметь свободный порт USB 2. Вопросы, связанные с «пробросом» электронных ключей защиты на виртуальные машины, в которых отсутствует поддержка USB-устройств, заказчик решает самостоятельно с привлечением стороннего специализированного программного обеспечения (VirtualHere USB, AnywhereUSB, USB over Network и др.).

Эксплуатация Системы должна выполняться с учетом обеспечения технической и физической защиты аппаратных компонентов Системы, носителей данных, бесперебойного энергоснабжения, текущего сервисного обслуживания.

Сервер баз данных Системы должен обладать следующими минимальными характеристиками:

- процессор:  $2 \times 2.5$  ГГц;
- $-6\sqrt{6}$  оперативной памяти;
- монитор с разрешением не менее  $1280 \times 1024$ ;
- стандартная клавиатура и манипулятор «мышь»;
- свободный USB 2 порт для подключения сетевого ключа защиты;
- 60 Гб дискового пространства (50 Гб для операционной системы и общесистемного программного обеспечения и 10 Гб для баз данных и электронной библиотек).

Минимальные требования указаны, исходя из расчета нагрузки при одновременной работе в Системе не более 10 пользователей.

На сервере БД Системы должны быть установлены:

- операционная система Microsoft Windows Server 2008R2 и выше;
- $-$  CYEII Firebird 3.x;

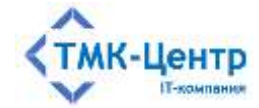

- драйвер электронного ключа Guardant 7.0.215 и выше;
- сервер электронного ключа Guardant Net 7.0 и выше;
- средство антивирусной защиты.

Клиентская часть Системы устанавливается на компьютеры пользователей. Для доступа к БД и библиотеке Системы необходимо знать адрес их размещения в корпоративной сети. Также необходимо иметь возможность подключить либо локальный, либо сетевой ключ защиты Системы. Локальный ключ подключается на клиентский компьютер, сетевой - на выделенный компьютер, либо сервер.

Клиентские компьютеры, с которых осуществляется доступ к Системе, должны обладать следующими минимальными характеристиками:

- процессор 2 х 2.5 ГГц;
- 4 Гб оперативной памяти;
- монитор с разрешением не менее  $1280 \times 1024$ ;
- сетевой интерфейс  $-100/1000$  Ethernet;
- стандартная клавиатура и манипулятор «мышь»;
- свободный USB 2 порт для подключения локального ключа защиты;
- не менее 10 Гб свободного дискового пространства.

Клиентские компьютеры должны также отвечать следующим минимальным требованиям к программному обеспечению:

- операционная система Windows 7 х64 и выше;
- программа для просмотра файлов PDF актуальная версия Adobe Acrobat Reader, либо другие программы.

#### <span id="page-4-0"></span>1.3 Уровень подготовки пользователя

Предполагается, что пользователь Системы имеет базовые знания и навыки по следующим направлениям:

- знание персонального компьютера и его периферийных устройств на уровне пользователя;
- навыки работы с операционной системой Windows на уровне пользователя.

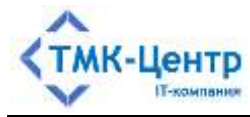

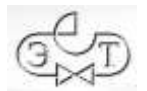

# <span id="page-5-0"></span>**2 СОСТАВ СИСТЕМЫ**

Функционально Система состоит из следующих частей:

- программные модули;
- драйвер ключа Guardant;
- сервер ключей Guardant;
- $-$  сервер БД Firebird;
- базы данных;
- библиотека;
- документация.

Можно выбрать следующие заранее заданные типы установки частей Системы:

- установка на клиентский компьютер;
- установка на сервер;
- полная установка на одиночный компьютер;
- выборочная установка.

Установка на клиентский компьютер включает:

- три программных модуля: «Обучение», «Тестирование», «Управление контентом»;
- INI-файлы и файлы помощи к этим модулям;
- модуль клиента СУБД FireBird fbclient.dll x64 и библиотека MSVC++ 2010 x64;
- драйвер электронного ключа Guardant.

Клиентская часть должна устанавливаться на каждый клиентский компьютер.

Установка на сервер включает:

- программный модуль «Администрирование БД»;
- INI-файл и файлы помощи к этому модулю;
- модуль клиента СУБД FireBird fbclient.dll x64 и библиотека MSVC++ 2010 x64;
- СУБД FireBird;
- файлы базы данных: ASOP\_BTZ\_30.fdb, ASOP\_Person\_30.fdb, ASOP\_Prot\_30.fdb;
- электронную библиотеку;
- документацию;
- сервер ключей Guardant.

Серверная часть устанавливается на любом компьютере в сети, лучше всего на выделенном сервере. Желательно запретить прямой доступ пользователей к файлам базы данных. Электронная библиотека наоборот, должна находится в общедоступной папке. Эта папка должна быть доступна любому клиенту в сети на чтение. Лучше всего ее расположить на выделенном сервере.

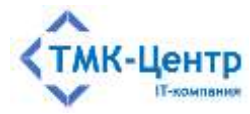

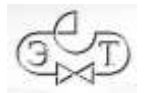

Модуль «Администрирование БД», СУБД FireBird и базы данных физически должны располагаться на одном компьютере. Электронная библиотека и сервер ключей Guardant могут быть расположены на других компьютерах.

Для полноценной сетевой работы программного комплекса требуется наличие сети с поддержкой протокола ТСР/IР.

Полная установка на одиночный компьютер предназначена для работы системы на одиночном компьютере (не в сети) и включает:

- все программные модули: «Обучение», «Тестирование», «Управление контентом» и «Администрирование БД»;
- INI-файлы и файлы помощи к этим модулям;
- модуль клиента СУБД FireBird fbclient.dll  $x64$  и библиотека MSVC++ 2010  $x64;$
- драйвер электронного ключа Guardant;
- $-$  CVE $\overline{A}$  FireBird;
- ASOP BTZ 30.fdb, ASOP Person 30.fdb, – файлы базы данных: ASOP\_Prot\_30.fdb;
- электронную библиотеку;
- документацию.

Для работы клиентских модулей «Обучение», «Тестирование», «Управление контентом» необходимо наличие электронного ключа. Электронный ключ подключается к USB-порту и может быть локальным или сетевым. Локальный ключ подключается непосредственно к тому компьютеру, на который устанавливаются клиентские модули системы. Сетевой ключ устанавливается на любой компьютер в сети и с помощью специальной программы «Сервер ключей Guardant» позволяет клиентским модулям подключаться для авторизации к этому ключу, при этом на компьютерах с клиентскими модулями ключи не нужны.

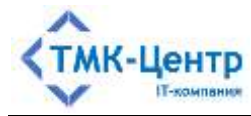

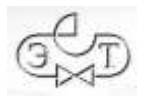

# <span id="page-7-0"></span>**3 УДАЛЕНИЕ ПРЕДЫДУЩИХ ВЕРСИЙ АСОП ПЕРЕД УСТАНОВКОЙ «АСОП-ПРОФЕССИОНАЛ WL»**

### <span id="page-7-1"></span>**3.1 Удаление «АСОП-Эксперт»**

Если в организации используется программный комплекс «АСОП-Эксперт», то перед установкой «АСОП-Профессионал WL» его необходимо деинсталлировать в соответствии с инструкцией, приведённой в разделе 3 «Порядок удаления» документа «АСОП-Эксперт (версия 2.1). Руководство по установке».

В «АСОП-Профессионал WL» используется другая версия СУБД (x64) и другая библиотека подключения к СУБД – fbclient.dll x64. Кроме того, используется другая версия сервера ключа защиты, изменена структура и версия всех БД. Таким образом, «АСОП-Эксперт» и «АСОП-Профессионал WL» полностью несовместимы и не могут работать на одном компьютере.

### <span id="page-7-2"></span>**3.2 Удаление «АСОП-Профессионал»**

Если в организации используется программный комплекс «АСОП-Профессионал», то перед установкой «АСОП-Профессионал WL» его желательно деинсталлировать в соответствии с инструкцией, приведённой в разделе 4 «Порядок удаления Системы» документа «АСОП-Профессионал. Руководство по установке».

Базы данных «АСОП-Профессионал» совместимы с «АСОП-Профессионал WL», поэтому после установки «АСОП-Профессионал WL» можно продолжать с ними работать.

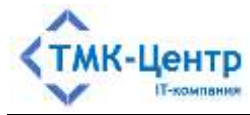

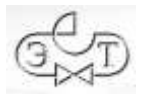

# <span id="page-8-0"></span>**4 УСТАНОВКА СИСТЕМЫ**

Замечание. Для установки всех частей Системы необходимы права администратора.

Система поставляется в виде файла установки ASOP\_Professional\_WL\_1.0.x.exe. После запуска этого файла появляется экранная форма мастера установки:

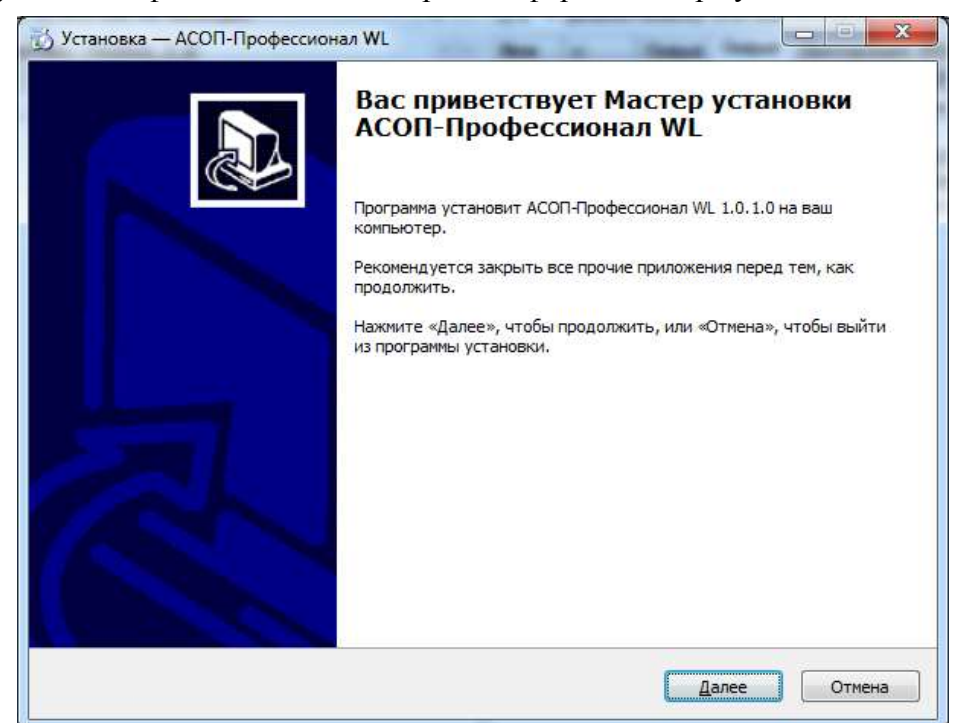

Нажатие кнопки **«Далее»** открывает форму **«Лицензионное Соглашение»**:

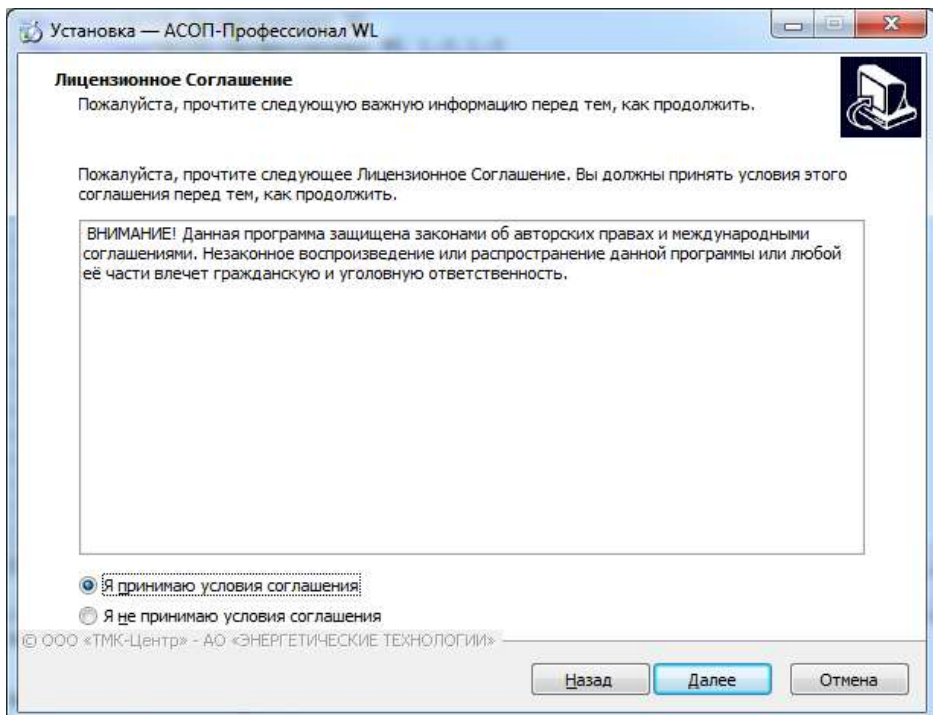

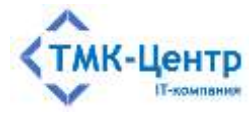

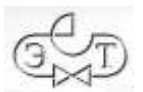

Необходимо выбрать **«Я принимаю условия соглашения»** и нажать кнопку **«Далее»,** после чего появляется форма **«Информация»**:

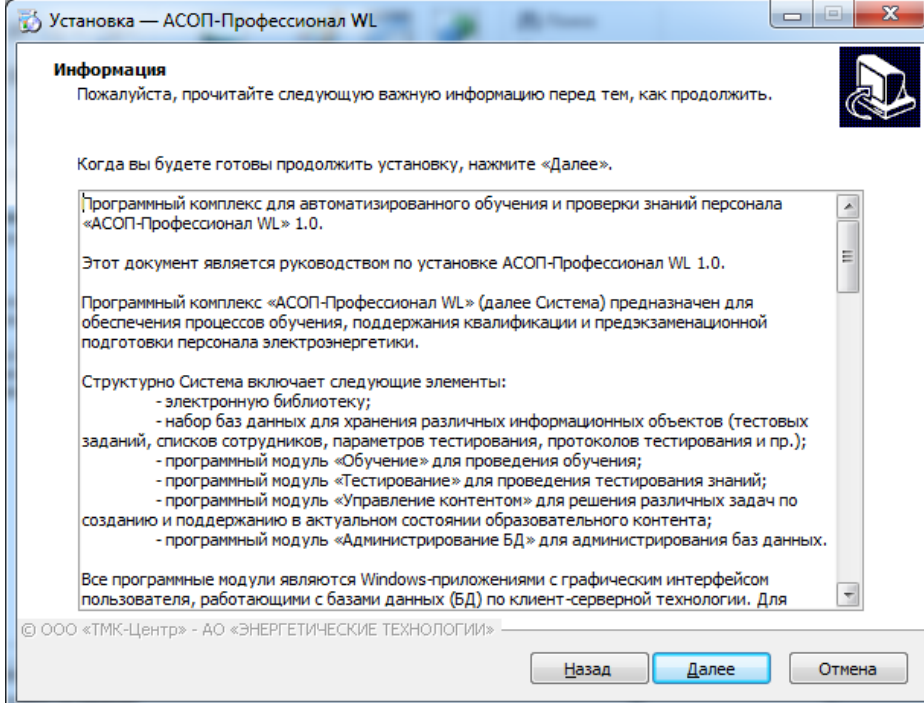

Нажатие кнопки **«Далее»** открывает форму **«Выбор папки установки»**:

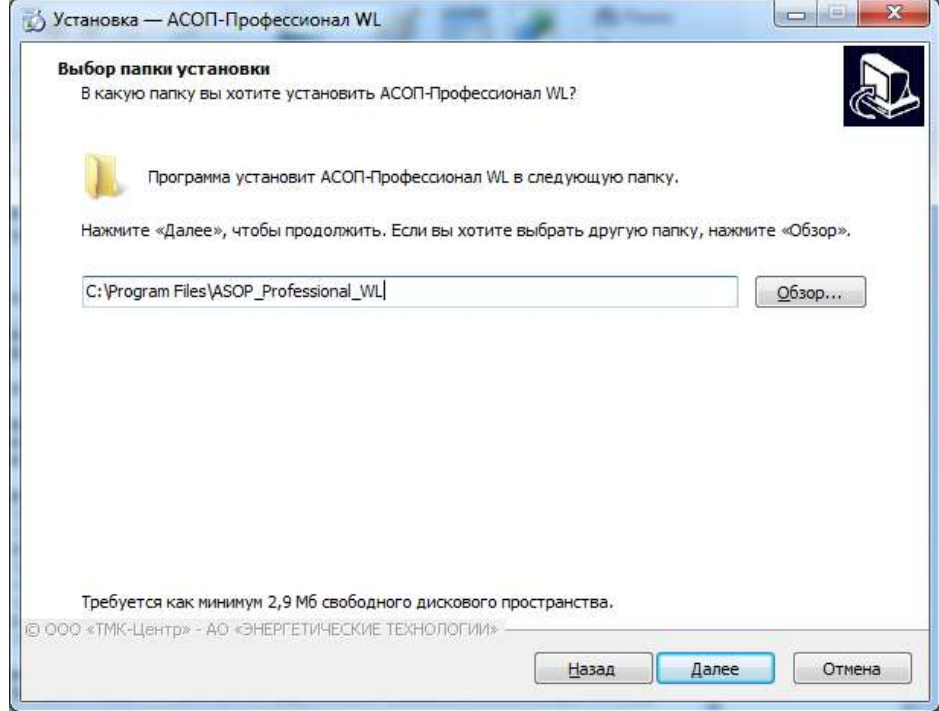

Нажатие кнопки **«Далее»** открывает форму **«Выбор компонентов»**:

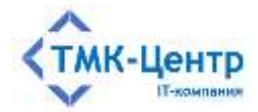

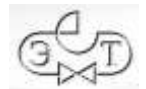

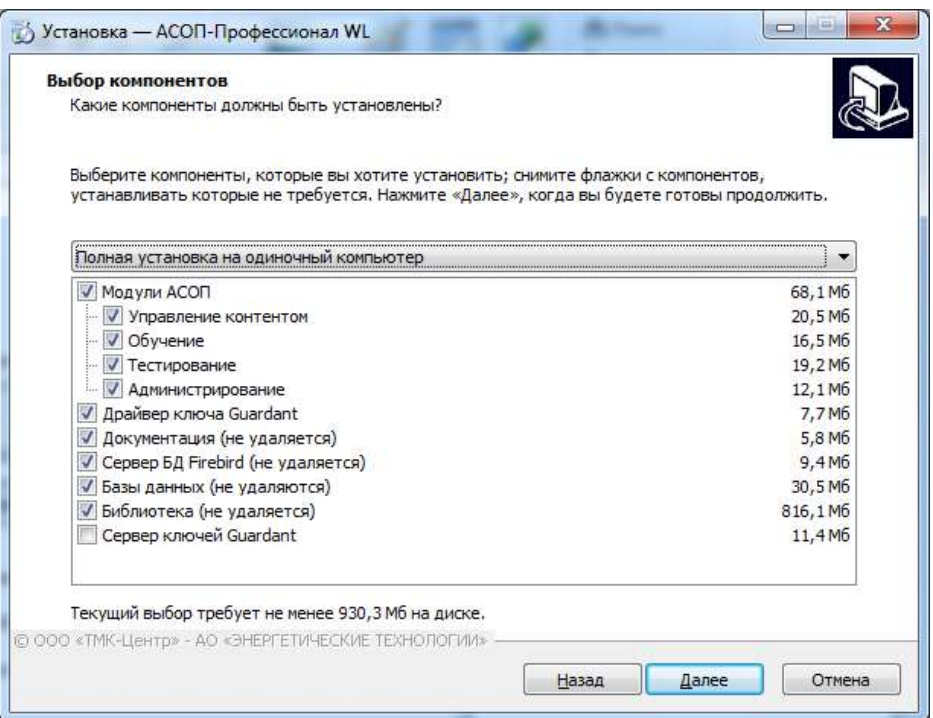

После выбора устанавливаемых компонентов и нажатия кнопки **«Далее»** открывается форма **«Выберите папку в меню «Пуск»**:

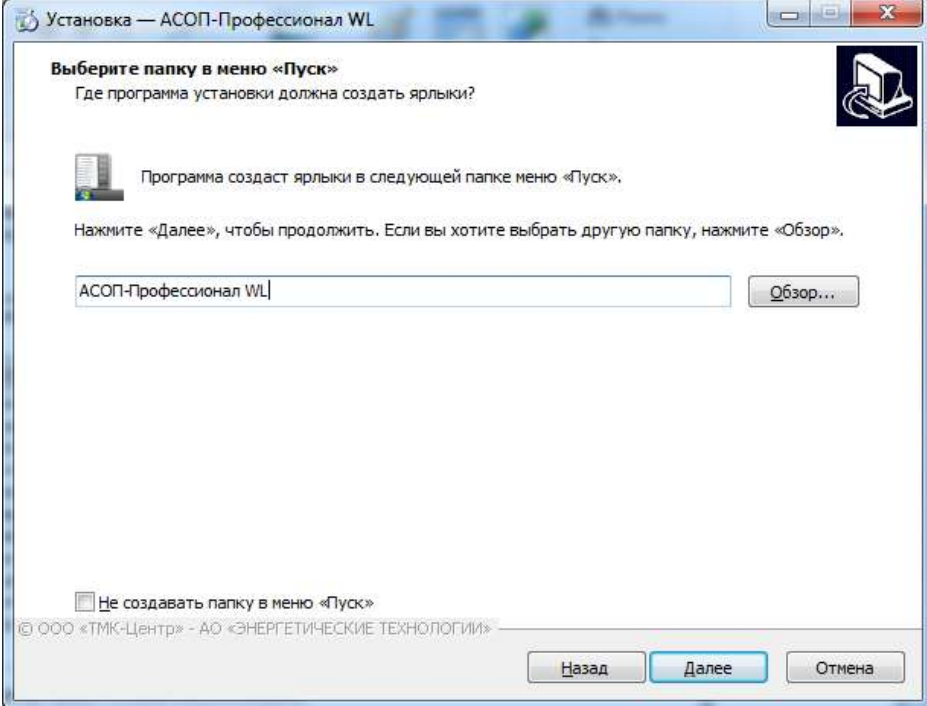

На этой форме можно выбрать название папки в меню «Пуск», либо отказаться от ее создания. В этой папке будут находиться ярлыки для установленных модулей.

Нажатие кнопки «Далее» открывает форму **«Выберите дополнительные задачи»**:

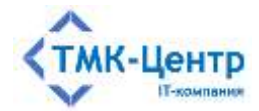

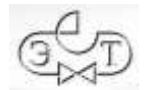

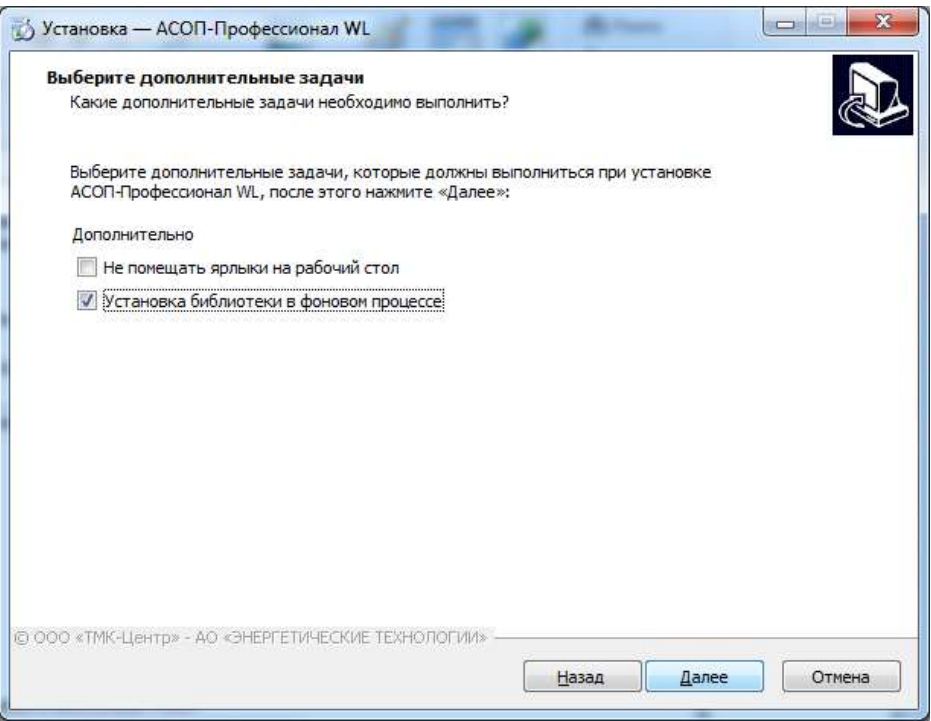

На этой форме можно отказаться от дополнительных ярлыков на рабочем столе компьютера, а также разрешить устанавливать файлы библиотеки в фоновом режиме (не ожидая окончания установки библиотеки, перейти к следующей задаче), если выбран компонент "Библиотека".

Нажатие кнопки **«Далее»** открывает форму «**Выбор папки установки баз данных**», если был выбран компонент «Базы данных». На этой форме можно выбрать папку, в которую будет установлена база данных.

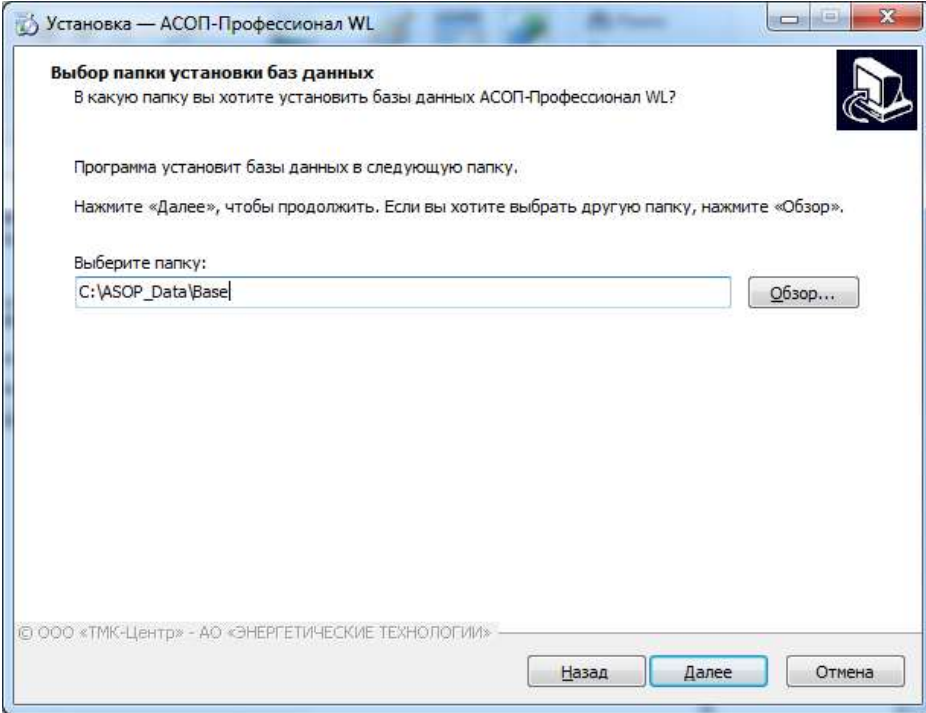

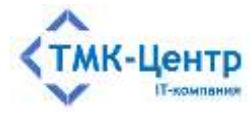

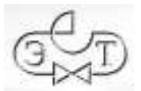

Нажатие кнопки **«Далее»** открывает форму «**Выбор папки установки библиотеки НТД**», если был выбран компонент «Библиотека». На этой форме можно выбрать папку, в которую будет установлена библиотека НТД.

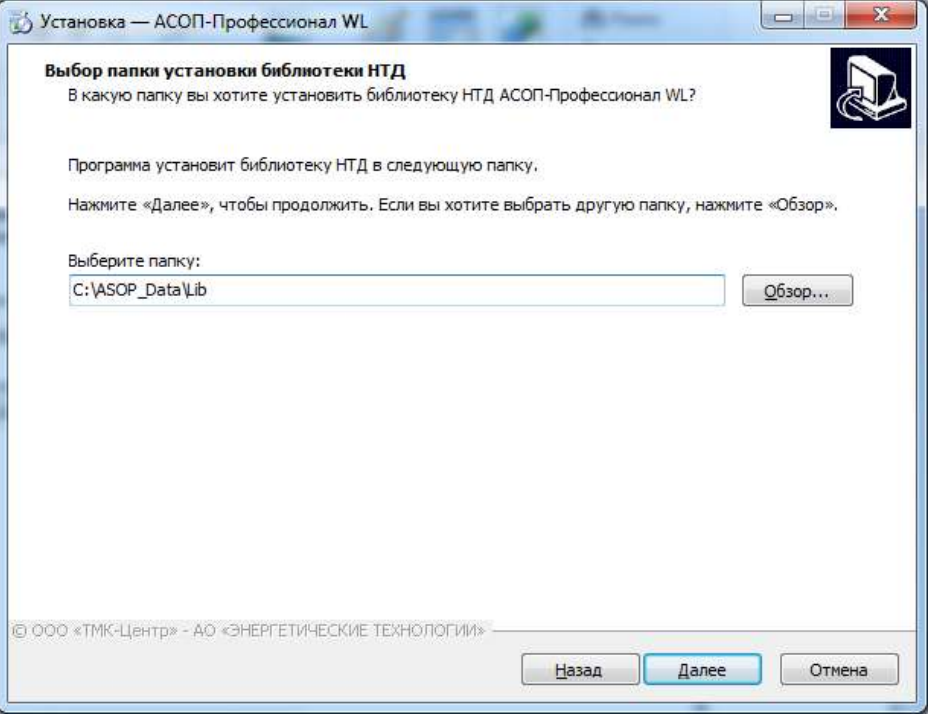

Нажатие кнопки **«Далее»** открывает форму «**Выбор папки установки документации**», если был выбран компонент «Документация». На этой форме можно выбрать папку, в которую будет установлена документация.

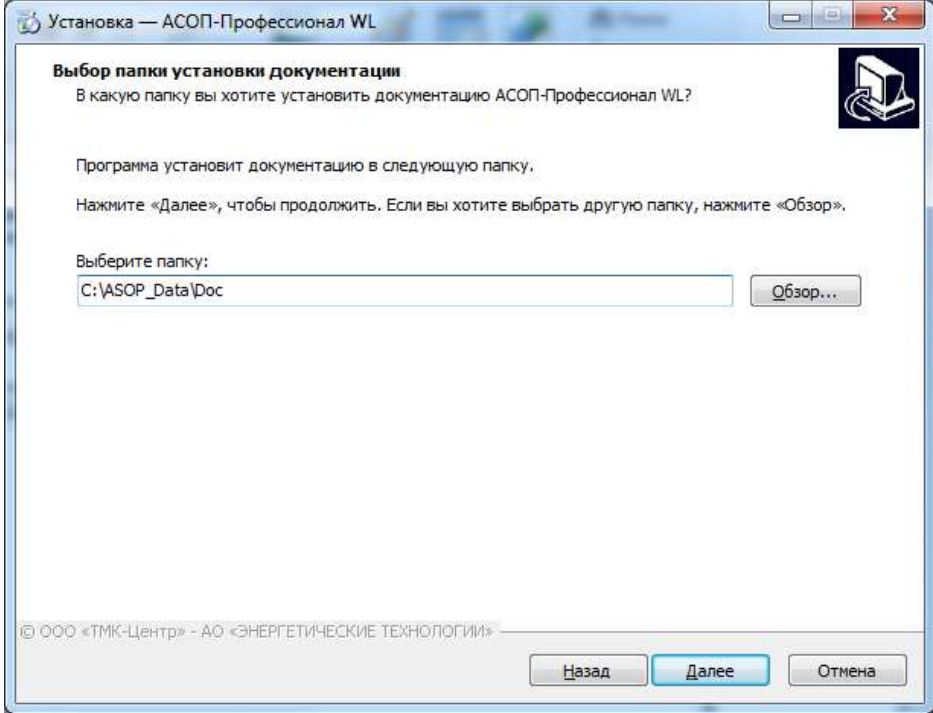

Нажатие кнопки **«Далее»** открывает форму **«Все готово к установке»**:

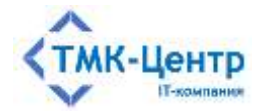

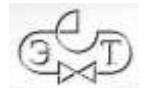

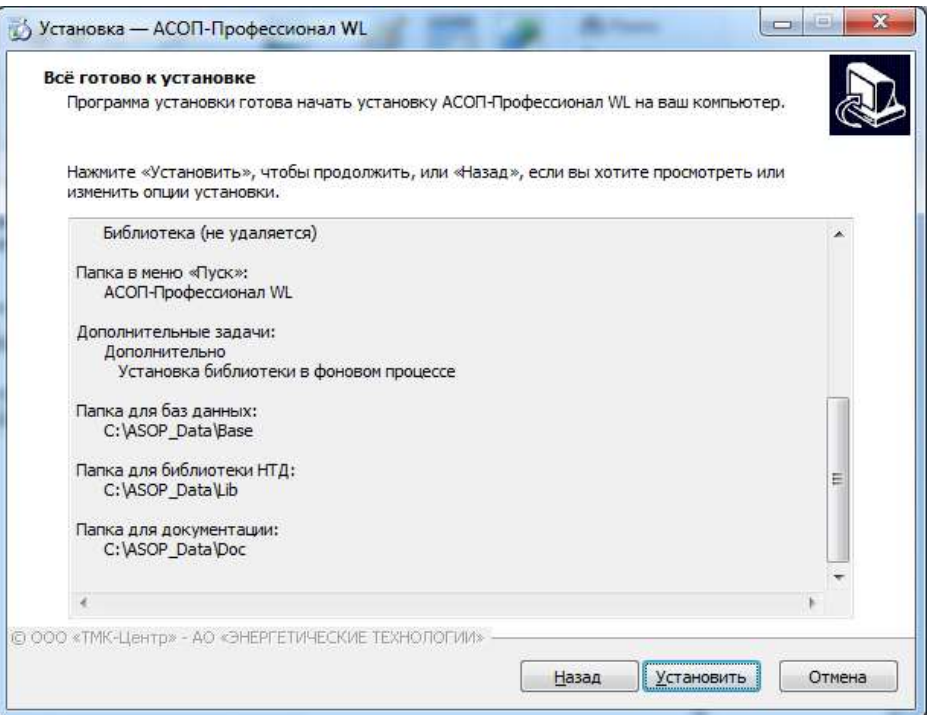

Нажатие кнопки **«Установить»** запускает установку, в процессе которой, в зависимости от выбранных компонентов, будут выдаваться различные информационные сообщения.

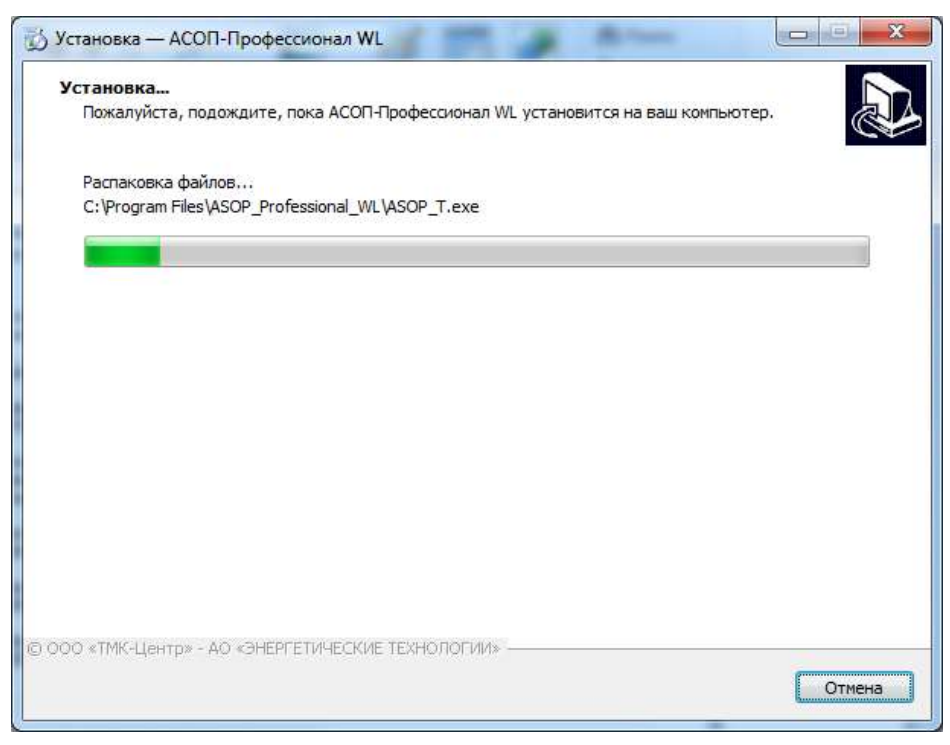

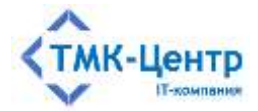

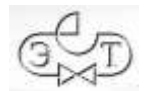

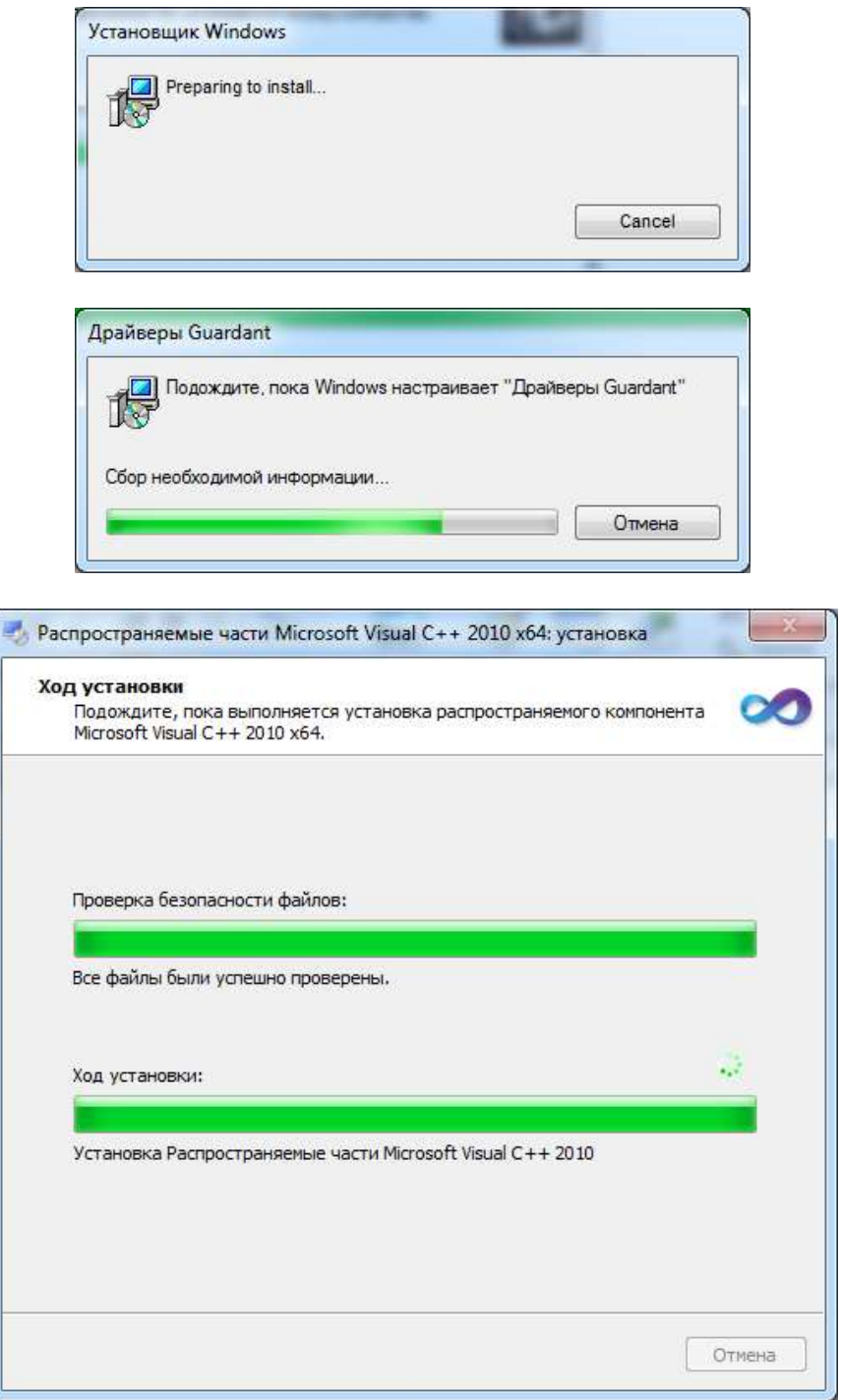

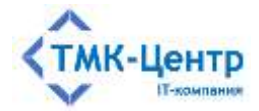

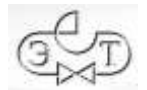

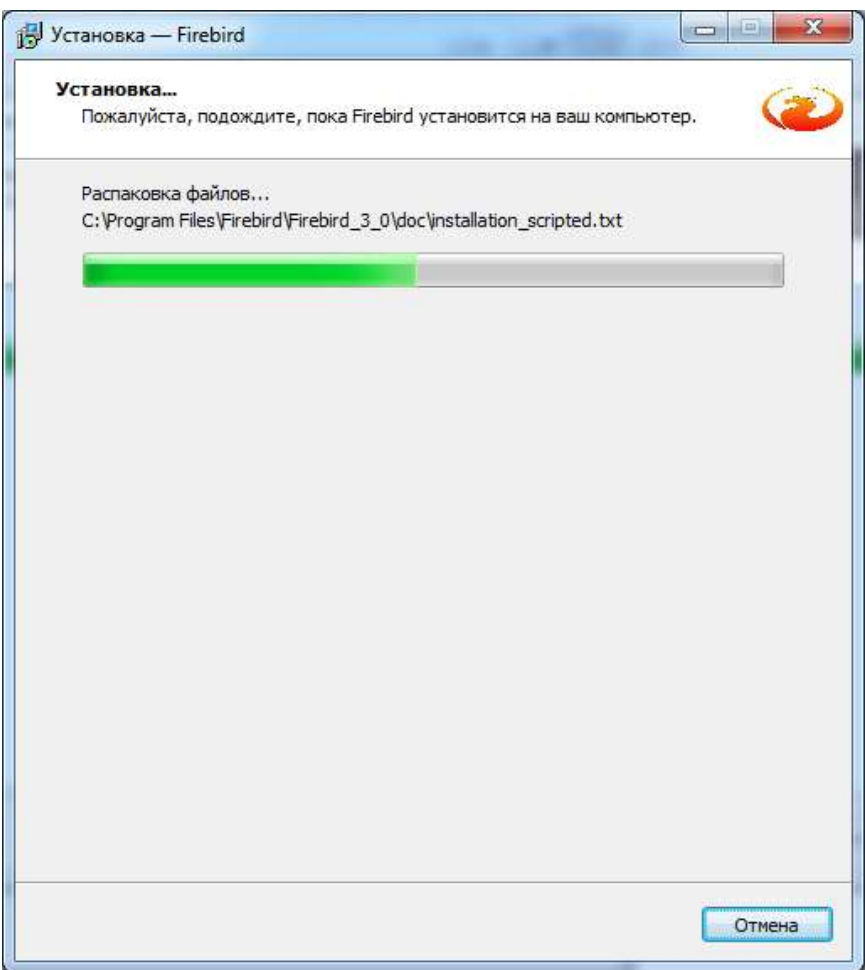

После успешного окончания процесса установки появляется форма **«Завершение Мастера установки»**.

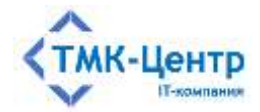

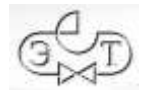

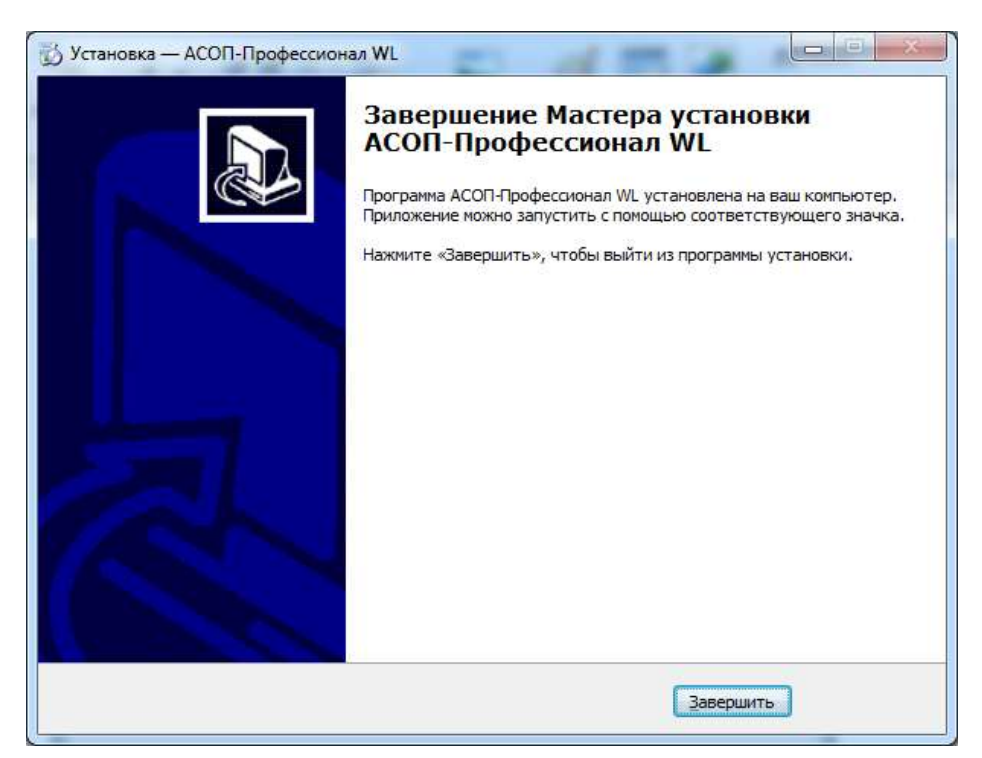

Нажатие кнопки **"Завершить"** завершает процесс установки.

Замечание. Если при установке Системы производилась установка сервера БД Firebird, то перед первым запуском Системы необходимо с помощью модуля «Администрирование БД» создать пользователя «ASOP» (см. п.3.1 Дополнительные настройки БД в руководстве к данному модулю).

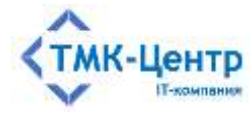

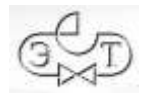

## <span id="page-17-0"></span>**5 ПОРЯДОК УДАЛЕНИЯ СИСТЕМЫ**

Перед удалением «АСОП-Профессионал WL» необходимо выполнить следующие действия:

- отключить всех пользователей и остановить СУБД FireBird;
- сделать резервную копию баз данных;
- сделать резервные копии INI-файлов.

Замечание. Для удаления всех частей Системы необходимы права администратора.

Удаление всех частей Системы, выполняется стандартным для Windows способом, а именно необходимо открыть «Панель управления» Windows, выбрать апплет «Установка и удаление программ» и запустить в нем удаление «АСОП-Профессионал WL 1.0.x».

Удаление компонентов, помеченных «Не удаляется» возможно также через апплет «Установка и удаление программ» самостоятельно.

Удаление баз данных, библиотеки НТД и документации производится вручную: с помощью «Проводника» удаляется соответствующая папка.